## **Bruttopreise einlesen:**

Wenn Sie Bruttopreise einlesen wollen, geben Sie im CSV-File bitte eine **Spalte mit dem Steuersatz** (mit Inhalt z.B. 20 für 20 % Mwst - oder 10 für 10 % Mwst an).

Die **Nummer der Spalte** geben Sie im Feld mit der Markierung lt. Abbildung ein:

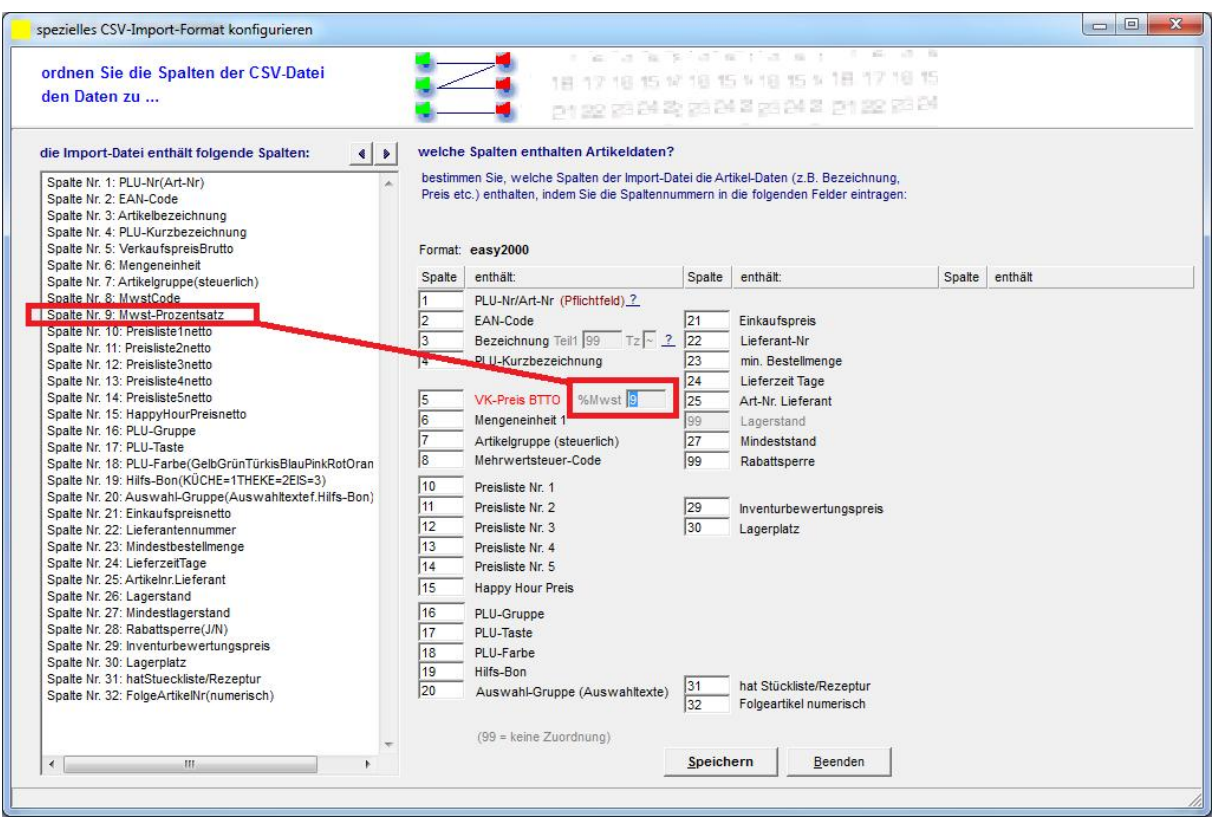

**TIPP:** Beachten Sie bitte, dass sich beim Einfügen einer neuen Spalte für den Prozentsatz, die nachfolgenden Spalten verschieben und diese in obigem Fenster dann neu zugeordnet werden müssen.

## **Die Preise für Ihre Artikel werden dann Brutto eingelesen.**

Übrigens, die **Spalte MwstCode** ist auch in diesem Fall erforderlich und enthät normalerweise 1 für 10 % und 2 für 20 % Mwst.

Folgendes **Beispiel** zeigt eine CSV-Datei mit **Bruttopreisen** und dem angegebenen **Mwst**-Prozentsatz:

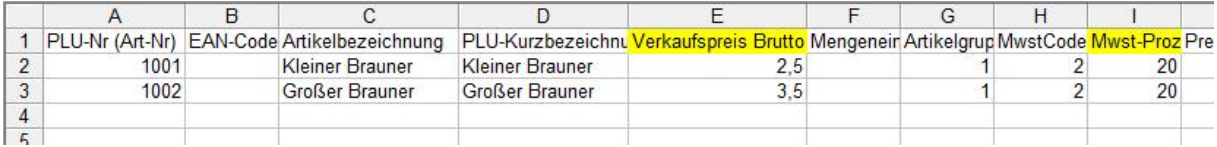